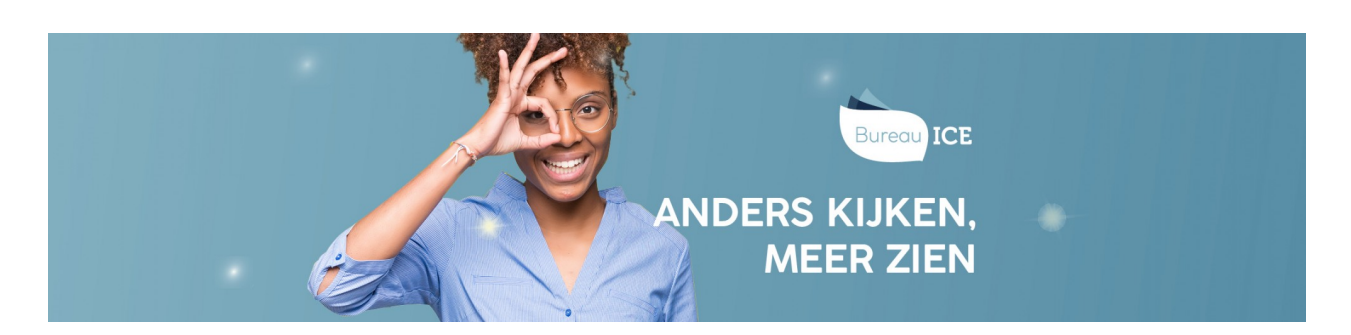

## WIJZIGEN TOEWIJZING BEOORDELAARS

Het is mogelijk om de beoordelaar te wijzigen die aan een toets is toegewezen.

## **Wijzigen beoordelaar**

Wanneer de toets aan een verkeerde beoordelaar is toegewezen, dan kan de toewijzing worden ingetrokken. U moet eerst de toewijzing intrekken, voordat u de beoordelaar kunt veranderen. Ga naar het tabblad

Toetsen=>Beoordelaarsbeheer=>Toegewezen. Vink de gewenste toets aan en kies bij de knop acties voor 'Trek in'. Vervolgens kunt u de beoordelaar wijzigen.

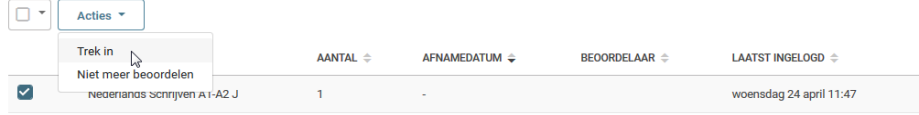

De toets staat weer onder het tabblad 'Niet toegewezen'. Vink de toets aan en kies bij de knop acties voor 'Wijs beoordelaar toe'.